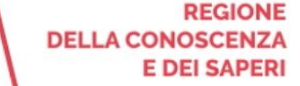

 $2d$ 

# **App LepidalD**

# Accedere ai servizi online con QR Code (con PC e Smartphone)

app.lepida.it

**DIGITALE** 

**COMUNE** 

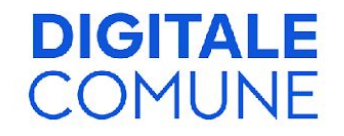

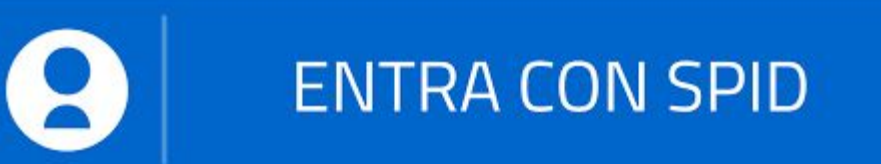

**Con SPID puoi accedere ai servizi online che presentano il pulsante "Entra con SPID"**

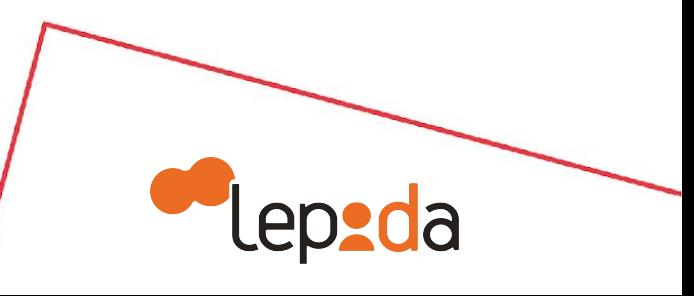

**DIGITALE COMUNE** 

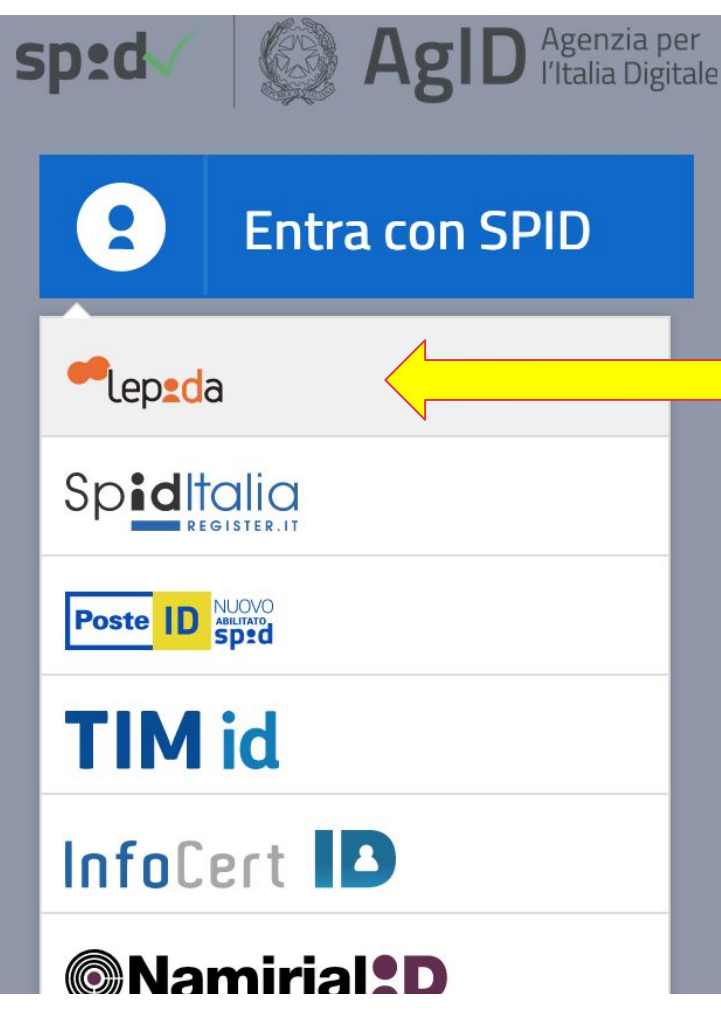

## **Collegati al sito di interesse, clicca su "Entra con SPID" e scegli Lepida tra i gestori di identità**

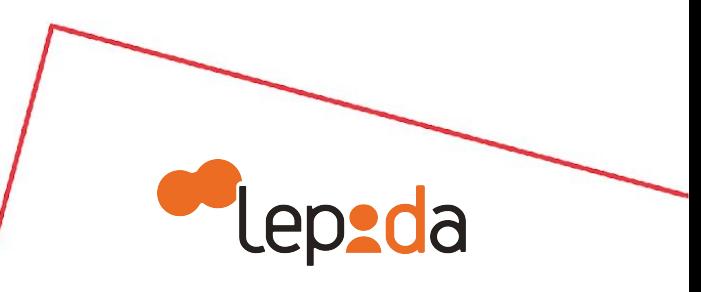

3

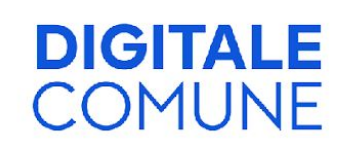

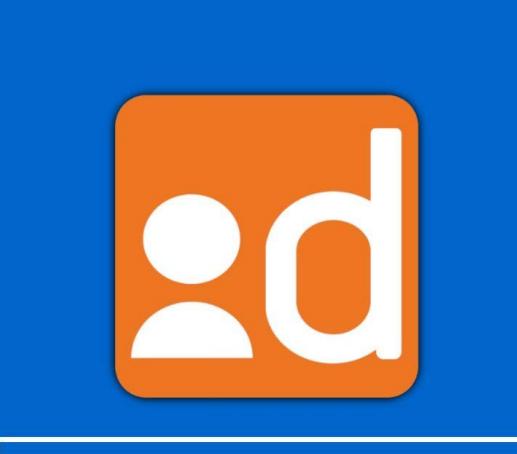

 $\bullet$ 

**Accesso con QR Code** 

**Accesso con PIN/OTP** 

**Apri l'App LepidaID e clicca su "Accesso con QR Code"**

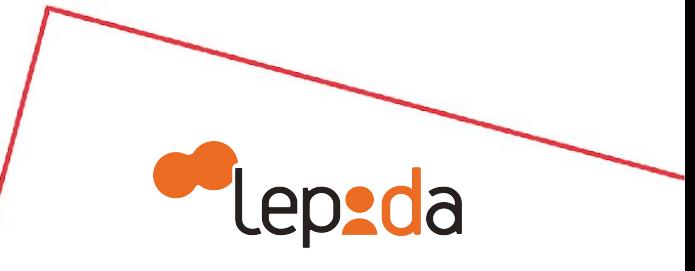

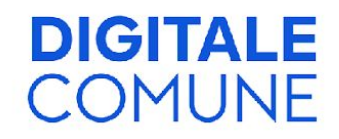

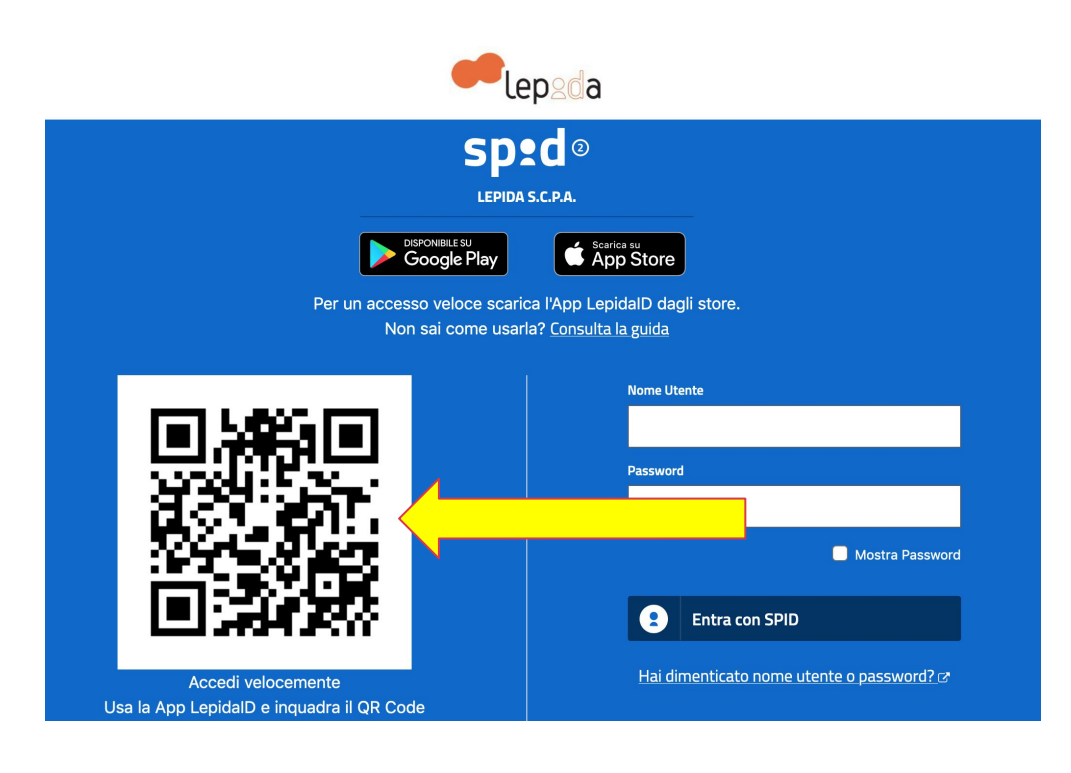

### **Scansiona con il tuo smartphone il QR Code presente nella pagina di login del servizio**

**Per utilizzare la modalità di accesso con QR Code è necessario consentire all'App LepidaID l'accesso alla fotocamera**

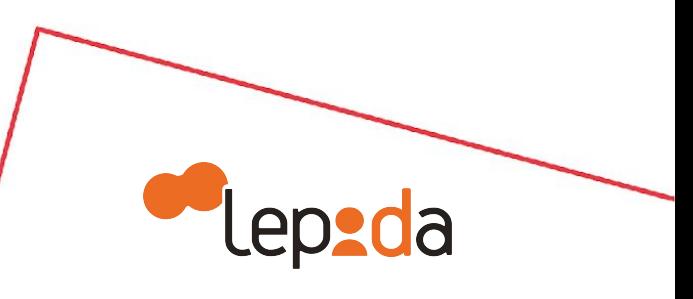

5

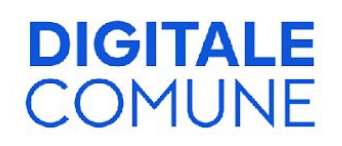

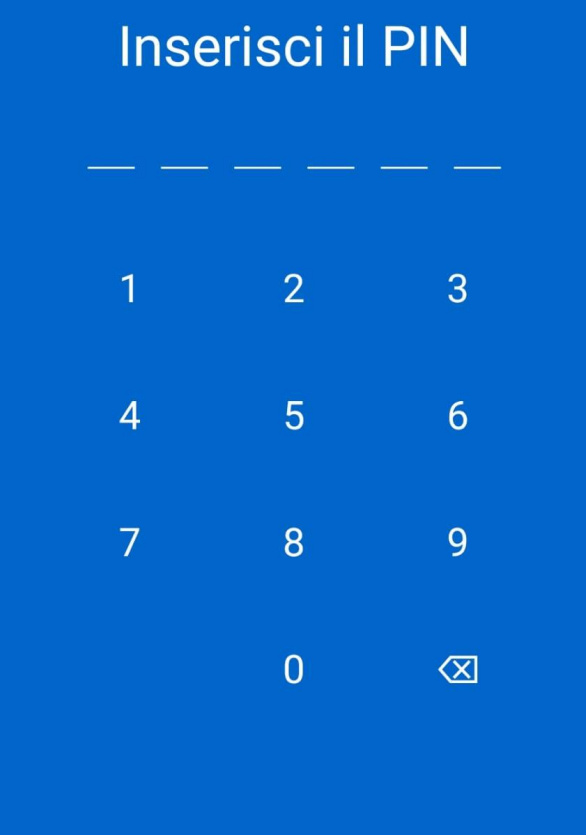

**Digita il tuo PIN o procedi con il riconoscimento biometrico (con impronta digitale o riconoscimento del volto) se abilitato sul tuo smartphone ed Entra con SPID**

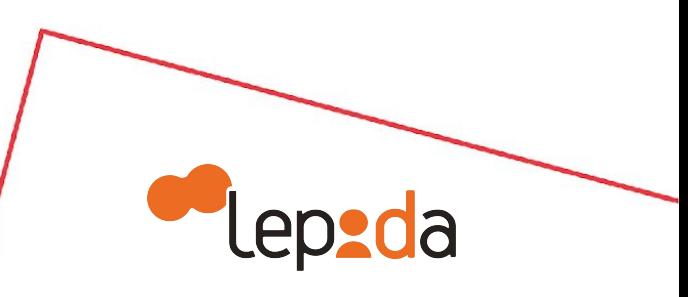

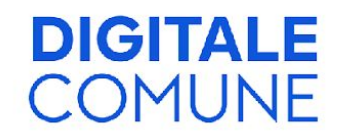

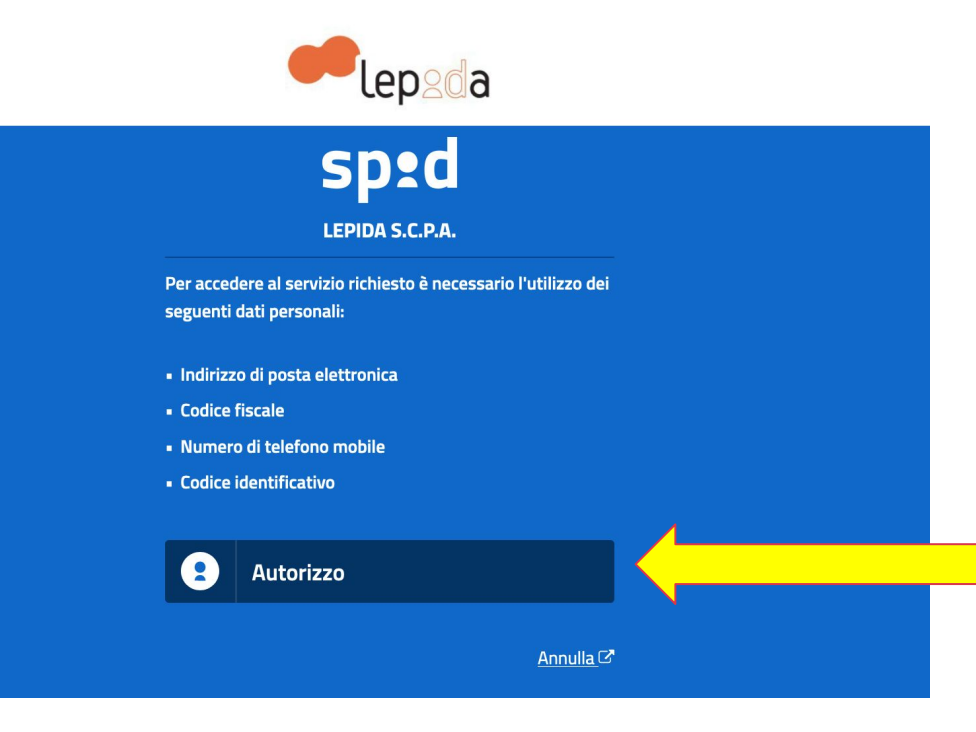

### **Clicca su "Autorizzo" per consentire l'utilizzo dei dati personali necessari per accedere al servizio**

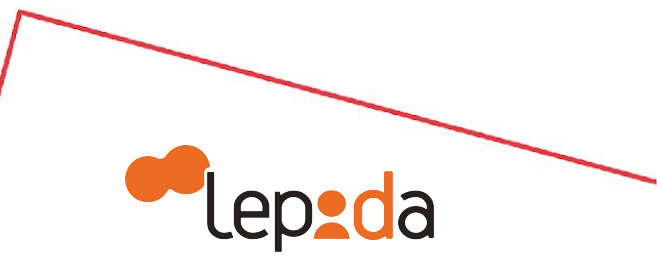